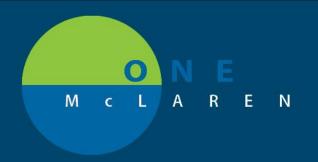

## CERNER FLASH

Ambulatory: New Display of AdHoc Main Root Folders

May 17, 2021

## **New AdHoc Main Root Folder Display Overview**

**Update:** The main root folders within the AdHoc button on the Toolbar have been rearranged so that users can locate needed items in a more efficient manner. The folders are listed from most used to least used. Specialty specific folders are listed at the bottom of the list in alphabetical order.

Positions Impacted: All Ambulatory Providers and Staff.

## **New AdHoc Main Root Folder Display**

- 1). To view the folders:
  - a. From within the patient's chart, select the **AdHoc** button on the Toolbar.

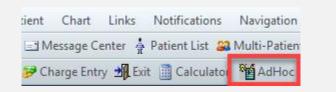

## **Old Display New Display** Ad Hoc Charting - ZZTEST, BRENDA Ad Hoc Charting - ZZTEST, BRENDA Allergy/Asthma Intake/History Intake/History Pediatric Growth Charts Patient Education Procedures Pediatric Growth Charts Additional Assessments Ambulatory POC Patient Education Procedures Transcribed Labs Respiratory Care Ambulatory POC Transcribed Labs Allergy/Asthma AMB Care Management Behavioral Health Additional Assessments Cardiac/Pulmonary Rehab Cardiac/Pulmonary Rehab Cardiology Oncology Care Management Behavioral Health Oncology Cardiology Respiratory Care Electrodiagnostics All Items 🛅 All Items